## **Reiter Bildung - Zertifikate**

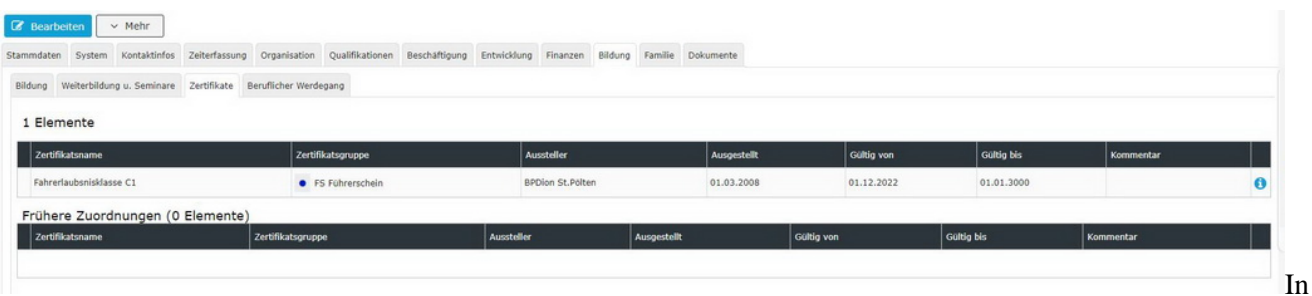

diesem Reiter können Zertifikate des Mitarbeiters eingepflegt werden. Diese Zertifikate müssen zuvor vom Administrator angelegt werden.

Die Eingabemaske für das Hinzufügen neuer Zertifikate zu einer Person sieht wie folgt aus:

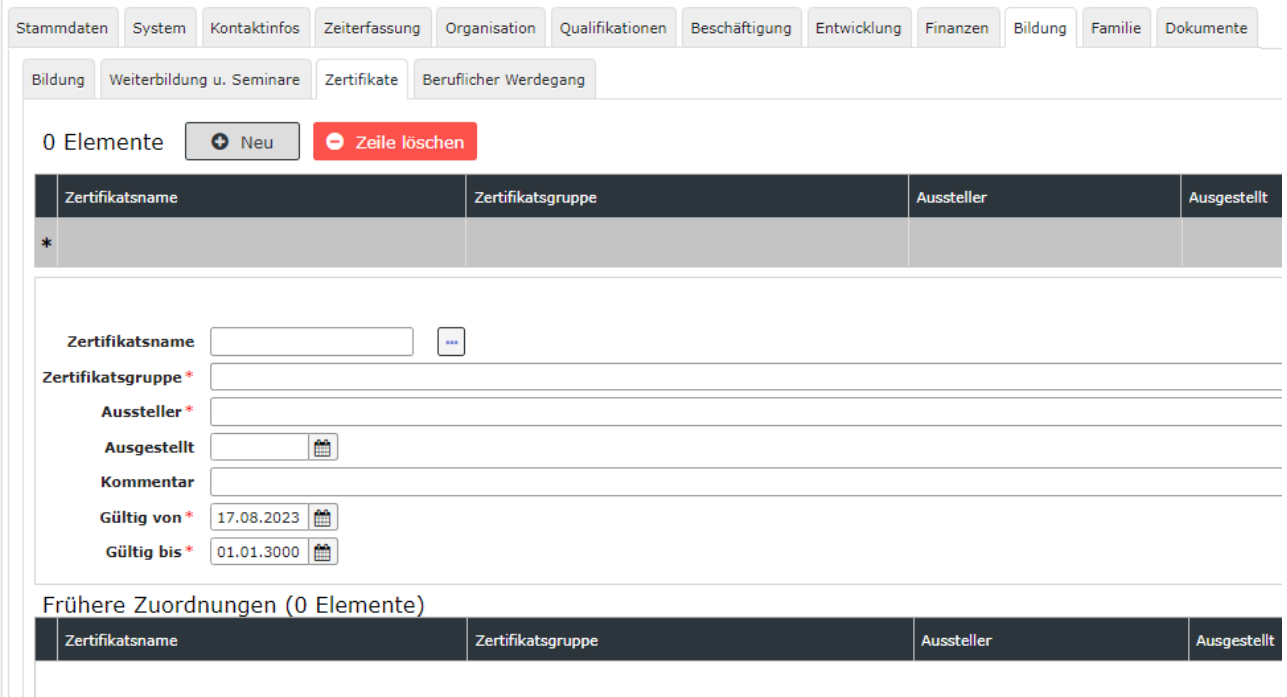

Die Informationen zu den einzelnen Eingabefeldern dieses Reiters finden Sie unter [Bildung](http://extranet.workflow.at/daisy/personalwolke-admin/HR-Expert/Personenmaske/Bildung/7847-dsy.html) [Feldverzeichnis](http://extranet.workflow.at/daisy/personalwolke-admin/HR-Expert/Personenmaske/Bildung/7847-dsy.html)<sup>1</sup>.

1. /daisy/personalwolke-admin/HR-Expert/Personenmaske/Bildung/7847-dsy.html